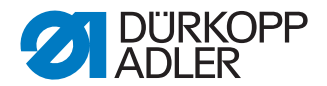

## M-TYPE PREMIUM

Kurzanleitung

## **WICHTIG**

## **VOR GEBRAUCH SORGFÄLTIG LESEN AUFBEWAHREN FÜR SPÄTERES NACHSCHLAGEN**

Alle Rechte vorbehalten.

Eigentum der Dürkopp Adler AG und urheberrechtlich geschützt. Jede Wiederverwendung dieser Inhalte, auch in Form von Auszügen, ist ohne vorheriges schriftliches Einverständnis der Dürkopp Adler AG verboten.

Copyright © Dürkopp Adler AG 2018

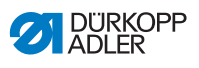

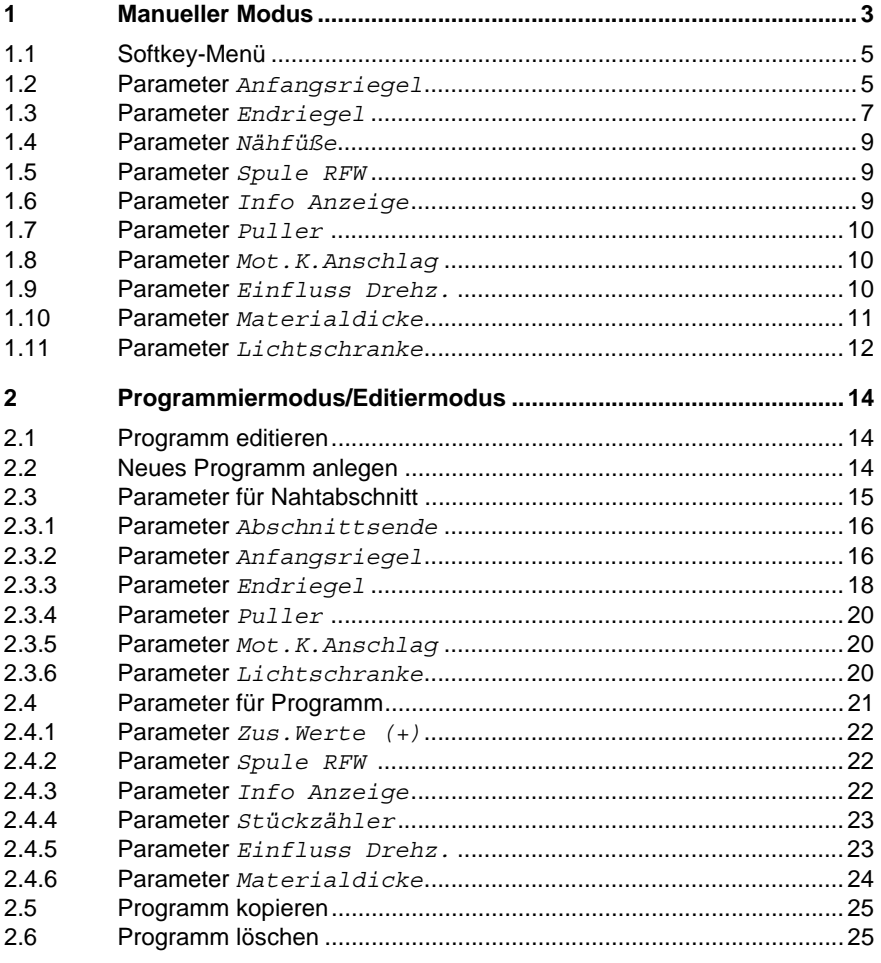

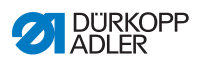

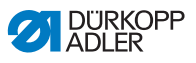

## <span id="page-4-0"></span>**1 Manueller Modus**

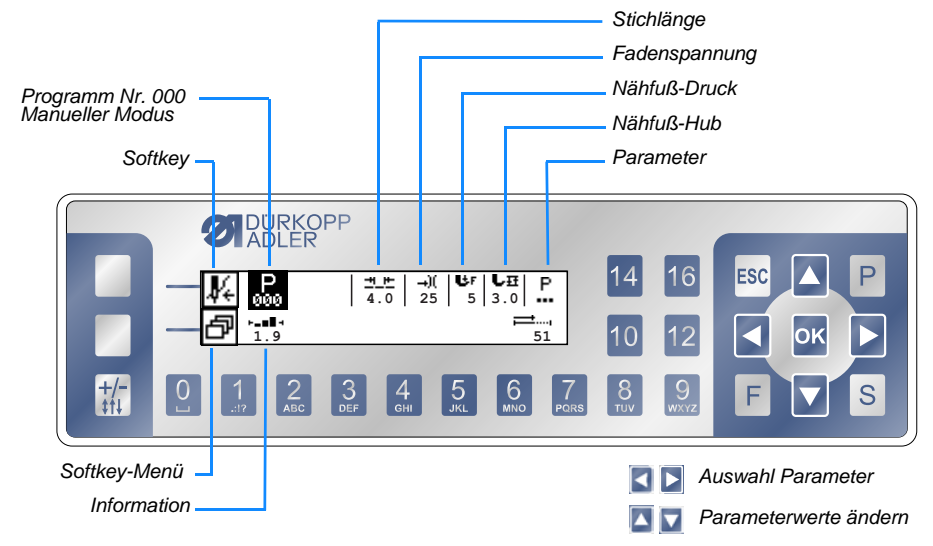

### **Programm-Struktur im Manuellen Modus**

 $\sim$ 

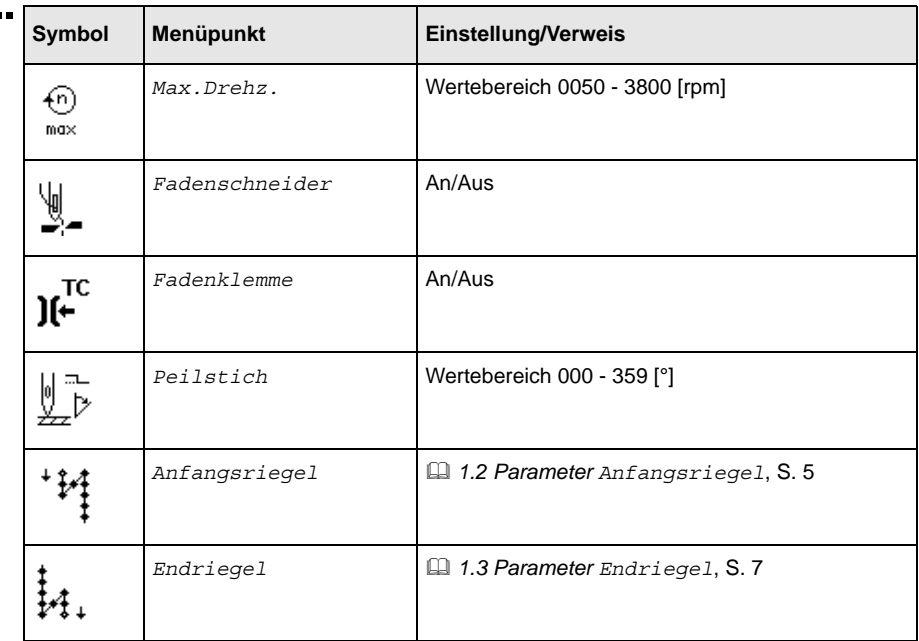

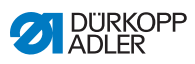

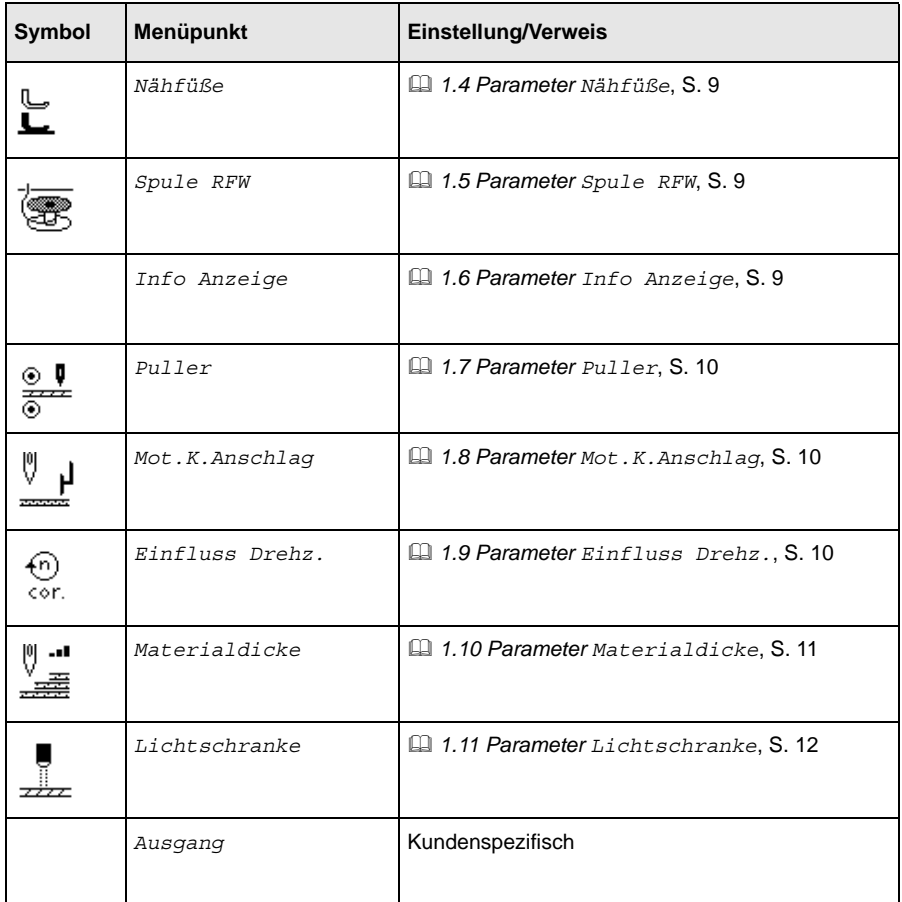

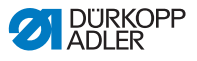

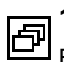

## <span id="page-6-0"></span>**1.1 Softkey-Menü**

### Belegung der Taste **Softkey**:

Zifferntaste unter der Funktion und Taste **Softkey** gleichzeitig drücken.

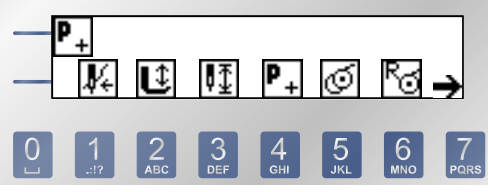

*1 - Einfädelmodus 2 - Nähfuß-Position* *6 - Spulenstichzähler zurücksetzen 7 - weitere Funktionen*

- 
- *3 Nadelposition*
- *4 Neues Nahtprogramm erstellen 5 Spulermodus*
- 

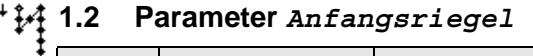

<span id="page-6-1"></span>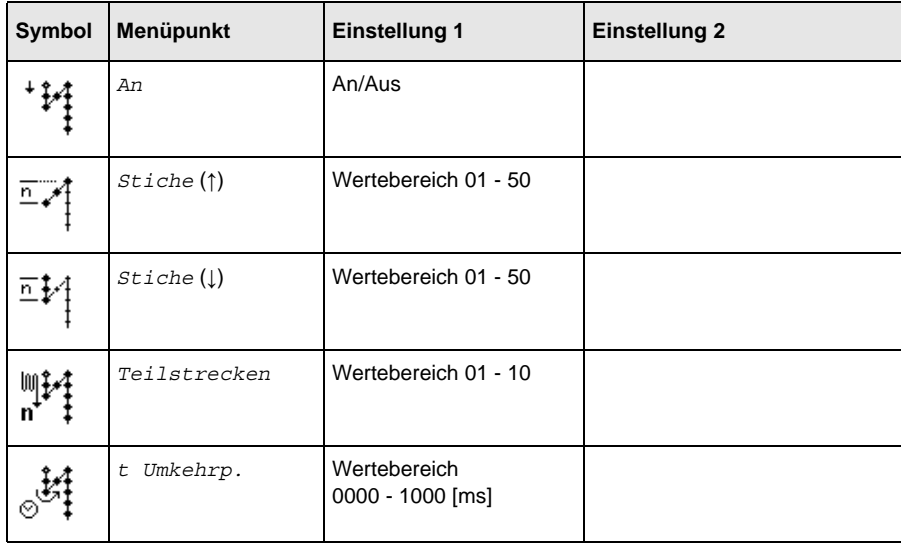

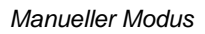

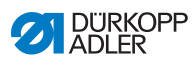

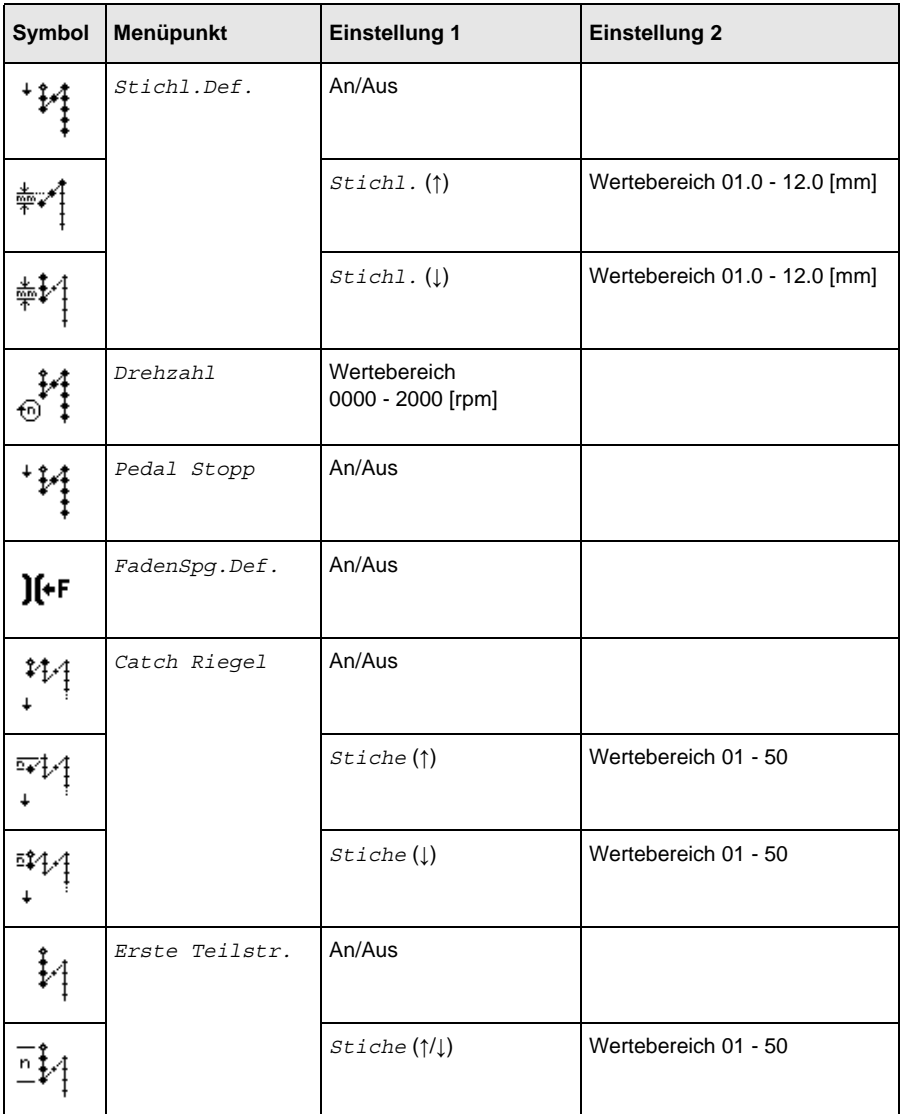

L

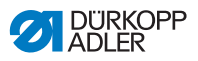

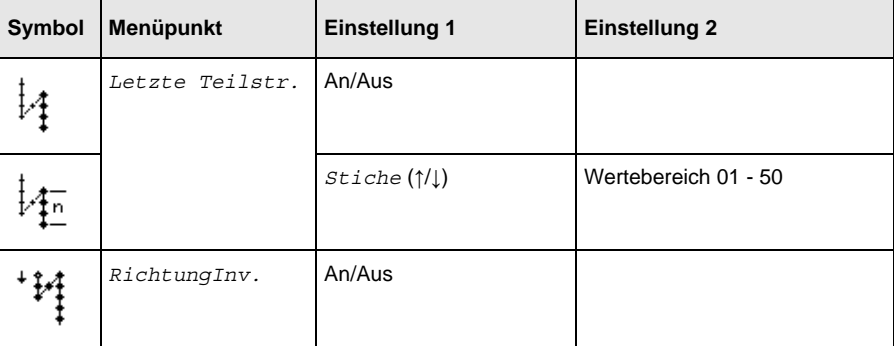

### <span id="page-8-0"></span>**1.3 Parameter** *Endriegel*

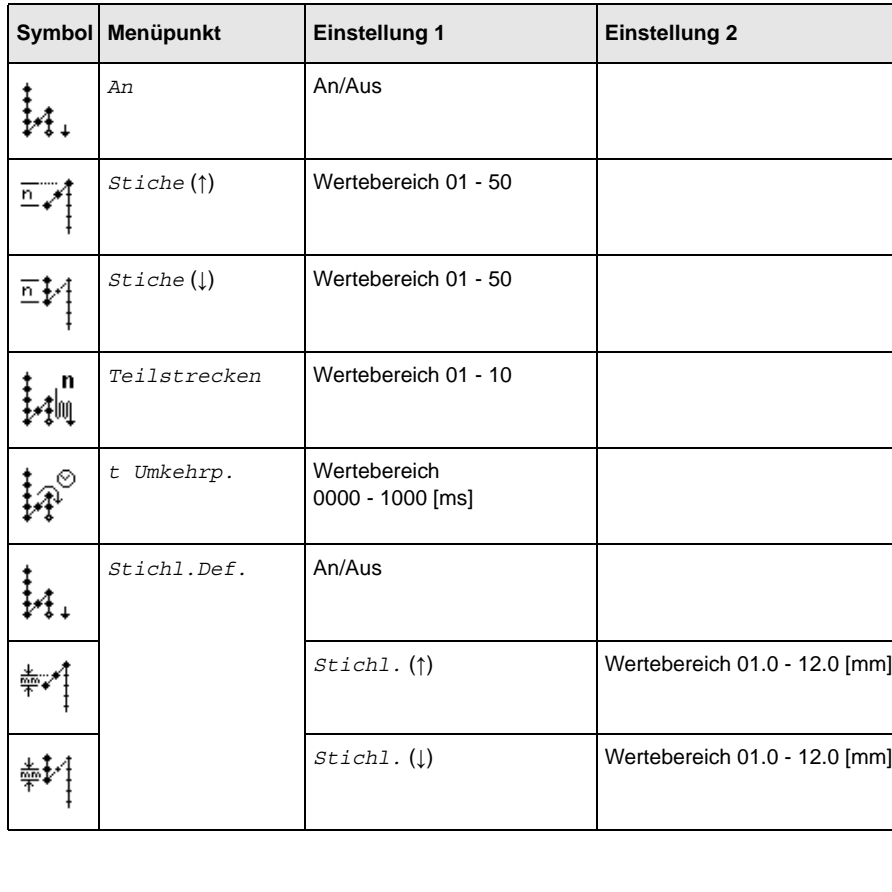

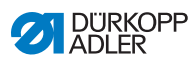

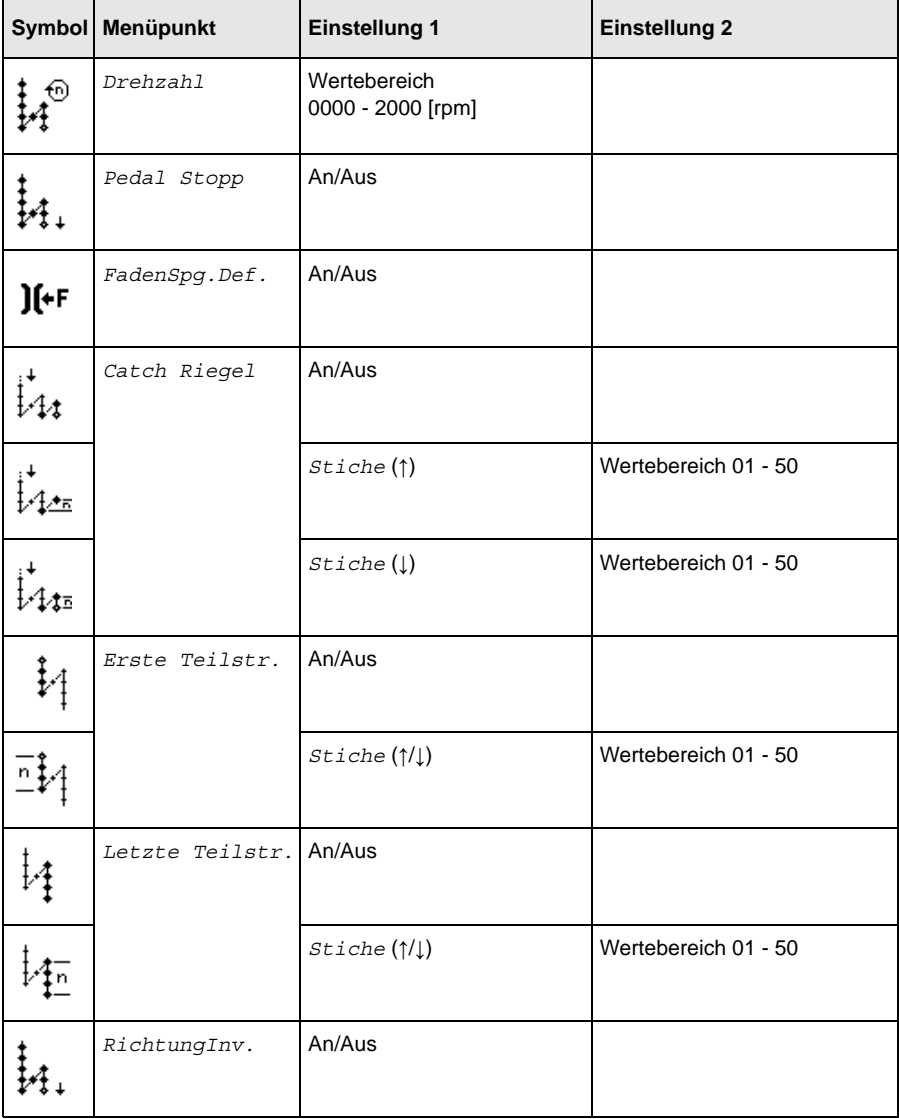

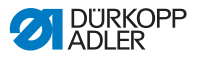

## <span id="page-10-0"></span>**1.4 Parameter** *Nähfüße*

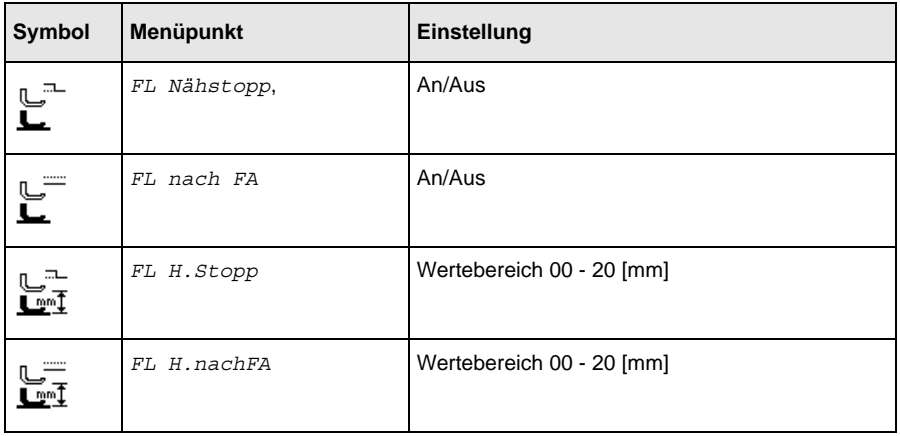

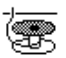

## **1.5 Parameter** *Spule RFW*

<span id="page-10-1"></span>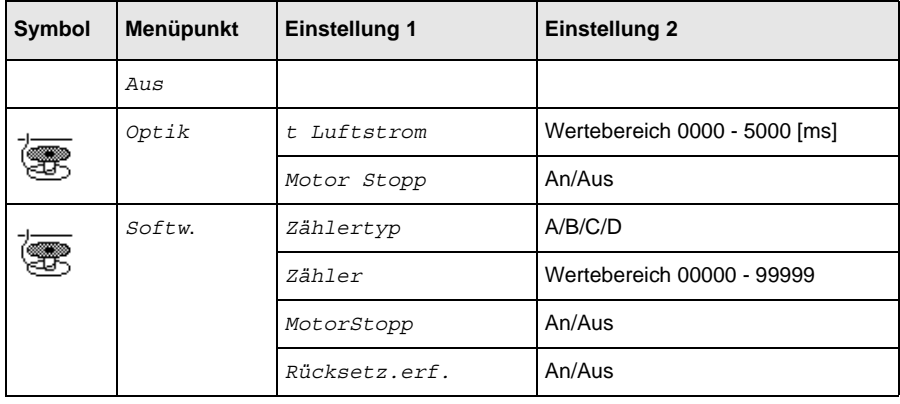

## <span id="page-10-2"></span>**1.6 Parameter** *Info Anzeige*

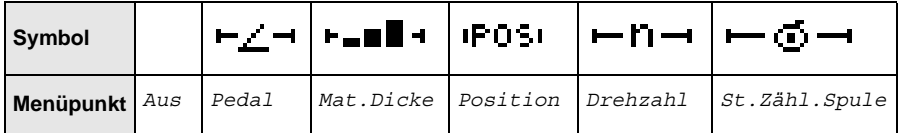

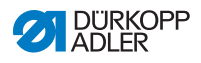

## **1.7 Parameter** *Puller*  $\frac{1}{\frac{1}{10}}$

<span id="page-11-0"></span>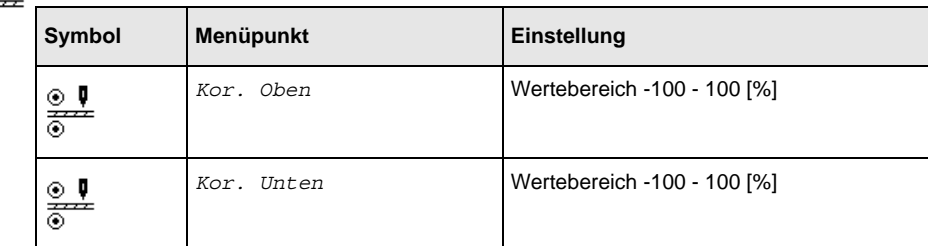

## <span id="page-11-1"></span>**1.8 Parameter** *Mot.K.Anschlag*

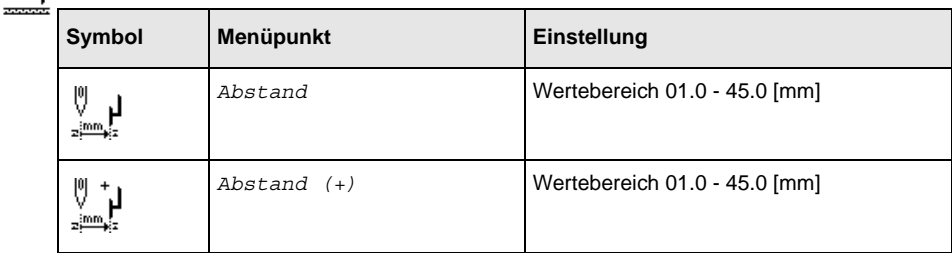

### **1.9 Parameter** *Einfluss Drehz.* €)<br><⊙r.

<span id="page-11-2"></span>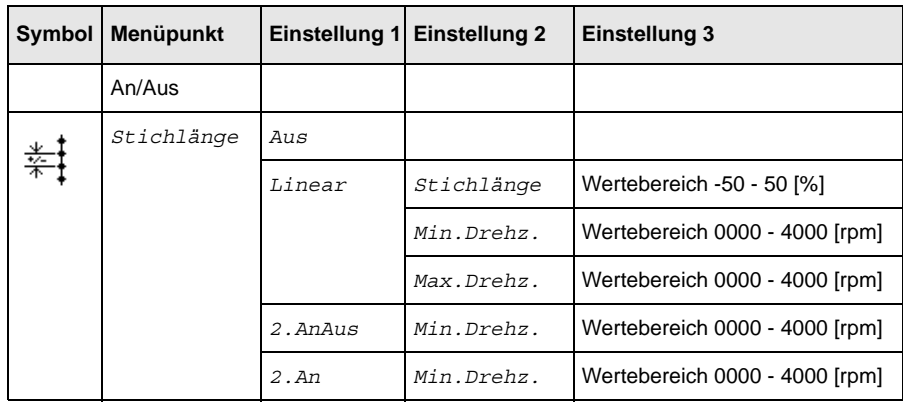

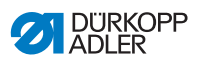

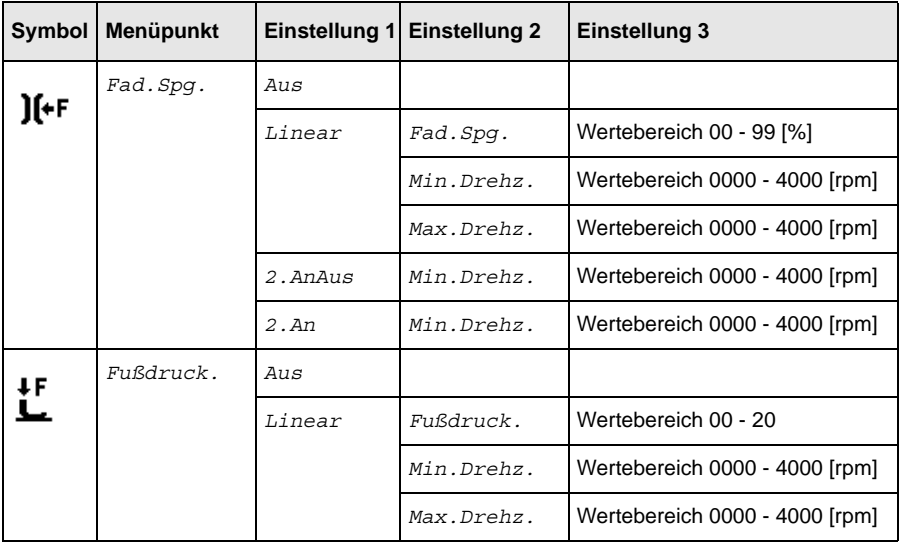

## **1.10 Parameter** *Materialdicke*

<span id="page-12-0"></span>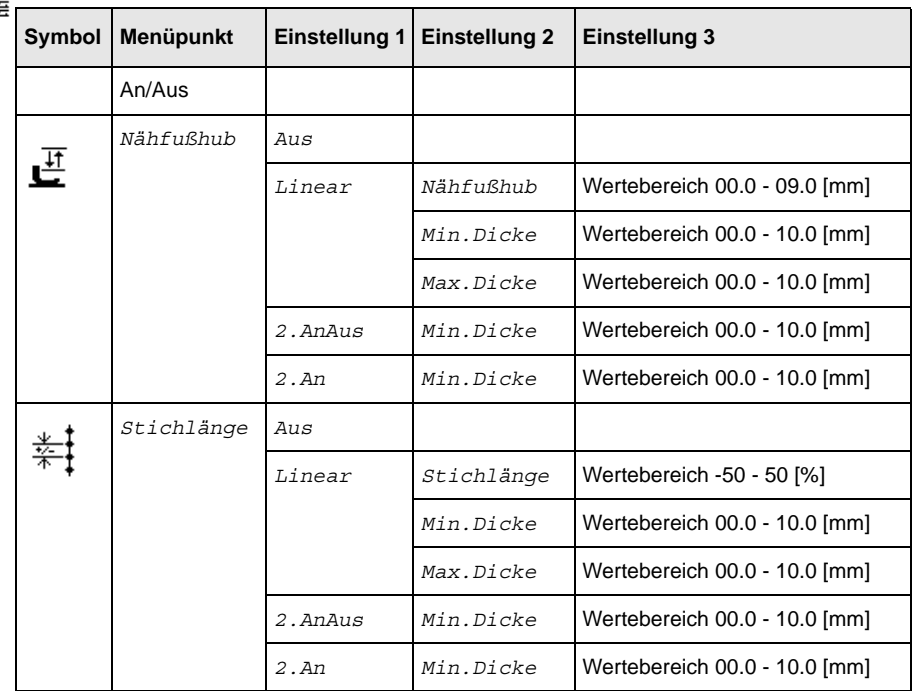

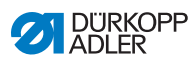

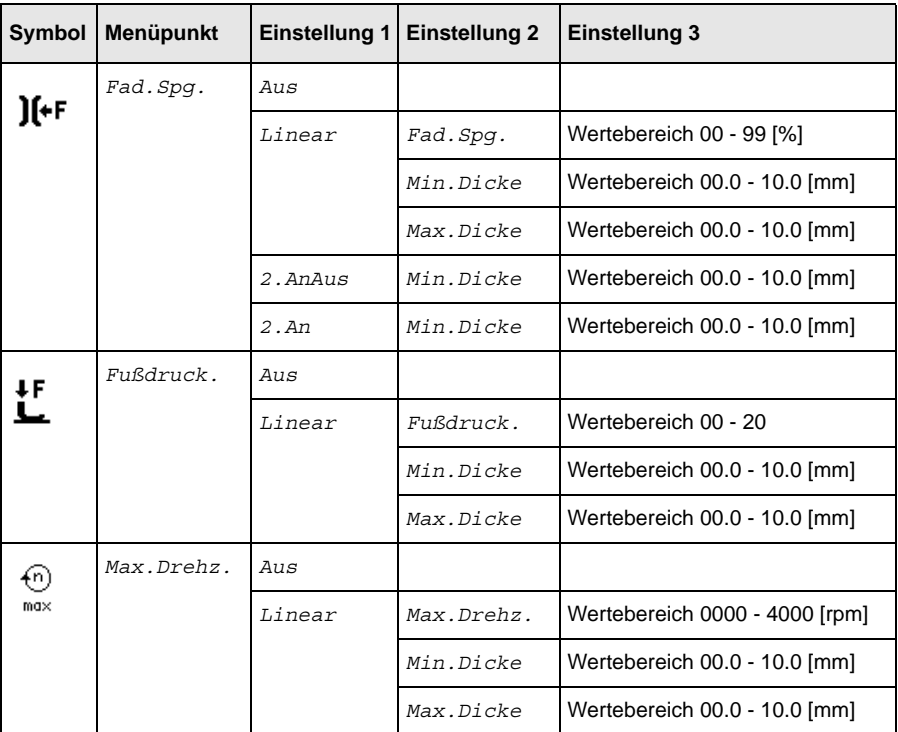

# **1.11 Parameter** *Lichtschranke*

<span id="page-13-0"></span>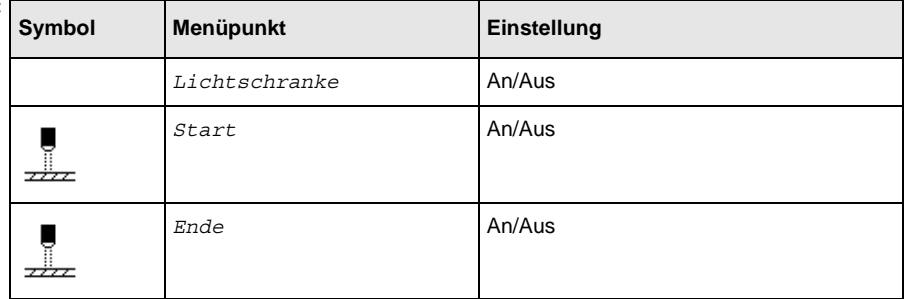

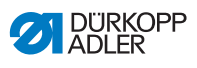

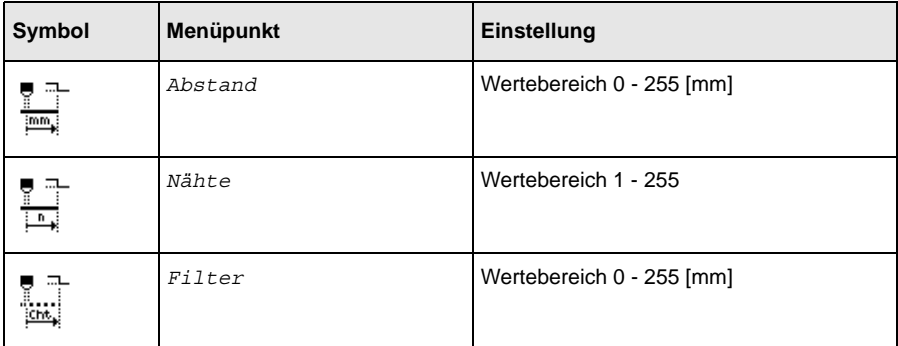

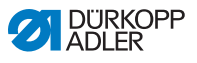

## <span id="page-15-0"></span>**2 Programmiermodus/Editiermodus**

#### <span id="page-15-1"></span>**2.1 Programm editieren**  $P$

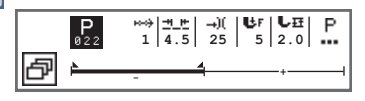

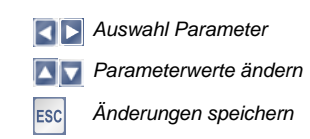

#### <span id="page-15-2"></span>**2.2 Neues Programm anlegen**  $\mathsf{P}$

In den Programmiermodus wechseln.

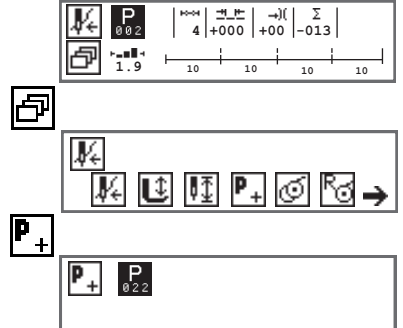

Programmnummer, falls gewünscht, mit den Pfeiltasten ändern oder über die Zifferntasten eingeben. Programmnummer mit Taste **OK** bestätigen.

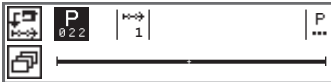

Programm einrichten über zwei Wege möglich:

![](_page_15_Picture_177.jpeg)

![](_page_16_Picture_1.jpeg)

## <span id="page-16-0"></span>**2.3 Parameter für Nahtabschnitt**

![](_page_16_Picture_101.jpeg)

![](_page_17_Picture_1.jpeg)

![](_page_17_Picture_107.jpeg)

## **2.3.1 Parameter** *Abschnittsende*

<span id="page-17-0"></span>![](_page_17_Picture_108.jpeg)

## **2.3.2 Parameter** *Anfangsriegel*

<span id="page-17-1"></span>![](_page_17_Picture_109.jpeg)

![](_page_18_Picture_1.jpeg)

![](_page_18_Picture_101.jpeg)

![](_page_19_Picture_1.jpeg)

![](_page_19_Picture_103.jpeg)

# **2.3.3 Parameter** *Endriegel*

<span id="page-19-0"></span>![](_page_19_Picture_104.jpeg)

![](_page_20_Picture_1.jpeg)

![](_page_20_Picture_89.jpeg)

![](_page_21_Picture_0.jpeg)

 $\overline{1}$ 

<span id="page-21-0"></span>![](_page_21_Picture_100.jpeg)

## **2.3.5 Parameter** *Mot.K.Anschlag*

<span id="page-21-1"></span>![](_page_21_Picture_101.jpeg)

### <span id="page-21-2"></span>**2.3.6 Parameter** *Lichtschranke*

![](_page_21_Picture_102.jpeg)

![](_page_22_Picture_1.jpeg)

## <span id="page-22-0"></span>**2.4 Parameter für Programm**

![](_page_22_Picture_98.jpeg)

![](_page_23_Picture_0.jpeg)

## **2.4.1 Parameter** *Zus.Werte (+)*

![](_page_23_Picture_114.jpeg)

<span id="page-23-0"></span>![](_page_23_Picture_115.jpeg)

## **2.4.2 Parameter** *Spule RFW*

<span id="page-23-1"></span>![](_page_23_Picture_116.jpeg)

### <span id="page-23-2"></span>**2.4.3 Parameter** *Info Anzeige*

![](_page_23_Picture_117.jpeg)

![](_page_24_Picture_1.jpeg)

## <span id="page-24-0"></span>**2.4.4 Parameter** *Stückzähler*

![](_page_24_Picture_130.jpeg)

## **2.4.5 Parameter** *Einfluss Drehz.*

<span id="page-24-1"></span>![](_page_24_Picture_131.jpeg)

![](_page_25_Picture_0.jpeg)

![](_page_25_Picture_1.jpeg)

## <span id="page-25-0"></span>**2.4.6 Parameter** *Materialdicke*

![](_page_25_Picture_136.jpeg)

![](_page_26_Picture_1.jpeg)

![](_page_26_Picture_125.jpeg)

<span id="page-26-0"></span>![](_page_26_Figure_3.jpeg)

![](_page_26_Figure_4.jpeg)

Programmnummer, falls gewünscht, mit den Pfeiltasten ändern oder über die Zifferntasten eingeben. Programmnummer mit Taste **OK** bestätigen.

![](_page_26_Picture_126.jpeg)

<span id="page-26-1"></span>![](_page_26_Picture_127.jpeg)

![](_page_26_Figure_8.jpeg)

**D**<br>Bx Das ausgewählte Programm ist gelöscht.

![](_page_27_Picture_0.jpeg)

![](_page_31_Picture_0.jpeg)

DÜRKOPP ADLER AG Potsdamer Str. 190 33719 Bielefeld **Germany** Phone: +49 (0) 521 925 00 E-Mail: service@duerkopp-adler.com www.duerkopp-adler.com